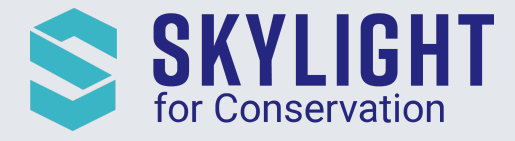

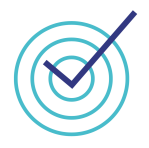

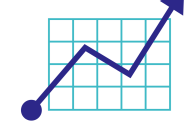

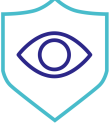

# Skylight for Conservation Release Notes October 2021

*Next generation insights for marine protection.*

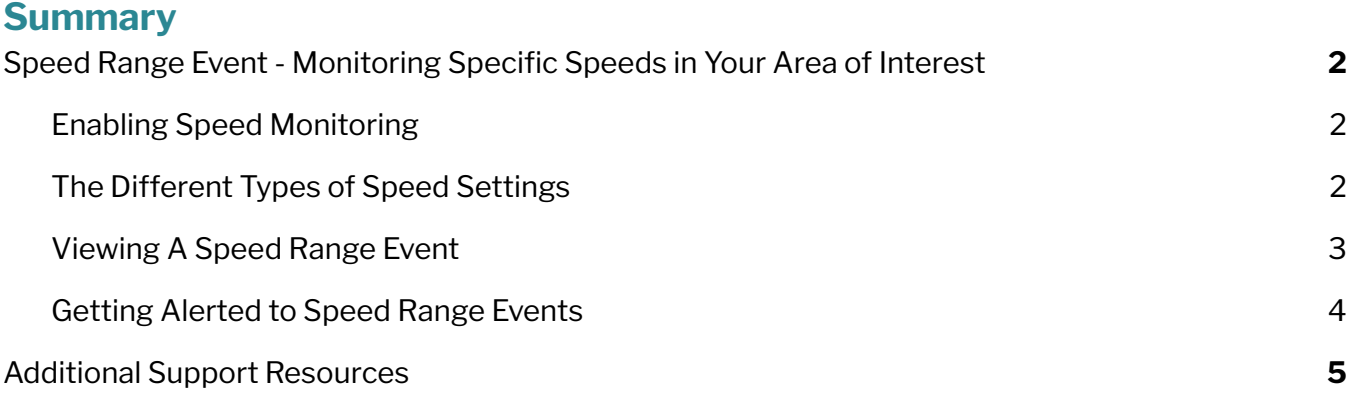

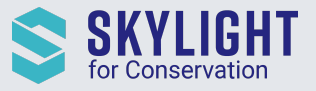

# <span id="page-1-0"></span>**Speed Range Event - Monitoring Specific Speeds in Your Area of Interest**

Skylight has added a new type of event: Speed Range! This is an AIS, area-based event that allows setting parameters about what type of speed to monitor for in an area. There are several reasons you may want to generate this event:

- To monitor vessels traveling above a speed where they are in danger of fatally striking large mammals (e.g. Right Whale migration along the east coast of the United States).
- To monitor vessels that are unlikely to be on "innocent passage" through an area, for example slowing down to fish in an EEZ where they have no license.

#### <span id="page-1-1"></span>**Enabling Speed Monitoring**

Speed Range events do not appear automatically like Rendezvous events. They must be configured and enabled for a specific area, similar to Entry Events.

To check whether the area you want to monitor speeds is already in the system, go to the "Areas" menu on top left and look for the area in that list. One reason you may already have the area is because it was created to monitor Entry Events.

**If your area already exists:** click on "Manage" and you will see the option to enable Speed Range events.

#### **If your area does not yet exist:** use the "Create

Area" tool from the left toolbar  $(\Box)$  and you will be prompted to configure a Speed Range event as part of that process.

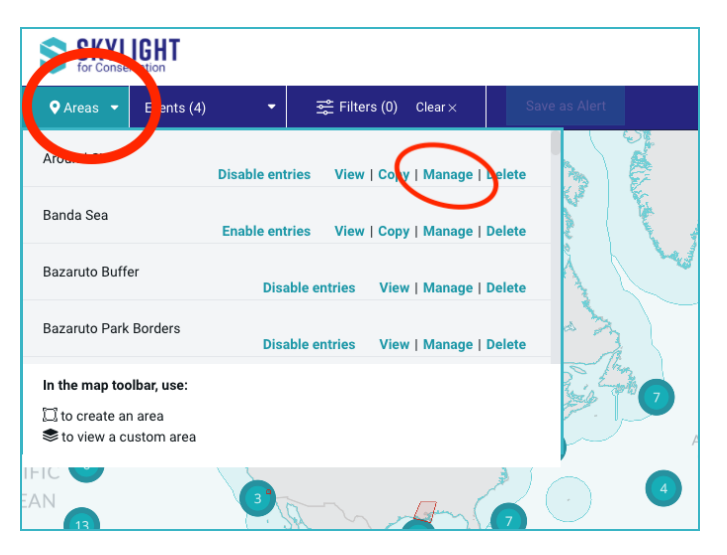

Whichever method you use, use the plus button  $\left( \begin{array}{c} \bullet \\ \bullet \end{array} \right)$  to start configuring the event. You can click on this button multiple times to monitor multiple types of Speed Range events for the same area.

### <span id="page-1-2"></span>**The Different Types of Speed Settings**

As the event name suggests, every Speed Range requires that you configure a specific speed range: what minimum and maximum speed is of most interest? **NOTE:** You cannot choose a speed lower than 1 knot.

Every Speed Range also requires choosing a minimum distance **or** minimum time that the vessel must be traveling within that speed range. Examples:

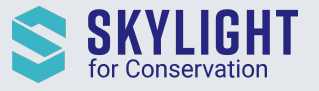

- Vessels traveling significantly faster than 10 knots for several kilometers on the Atlantic coast on AIS are very likely to be breaking speed regulations protecting right whales.
	- Speed Range: 13 to 60 knots
	- Distance: 3 km
- Fishing vessels traveling 1-3 knots for at least 20 minutes could be fishing.
	- Speed Range: 1 to 3 knots
	- Time: 20 minutes
	- **NOTE:** You cannot add limitations like vessel types at this stage. Limiting this Speed Range to only fishing vessel types happens later through the Filters

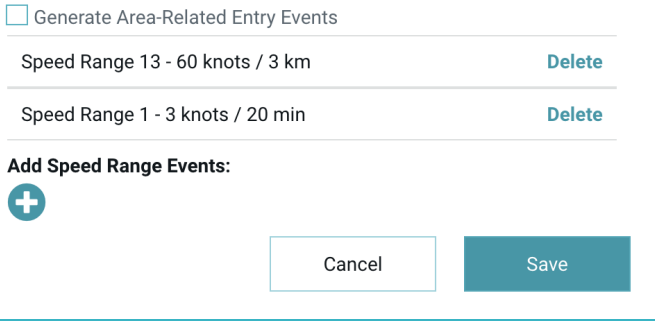

menu (see section "Getting Alerted to Speed Range Events" below).

Once the area and Speed Range settings are saved, events will be generated as soon as a vessel inside the area meets the speed criteria.

#### <span id="page-2-0"></span>**Viewing A Speed Range Event**

Like other events, Speed Range events will appear on the map and the event list on the sidebar. You can open the event from either location.

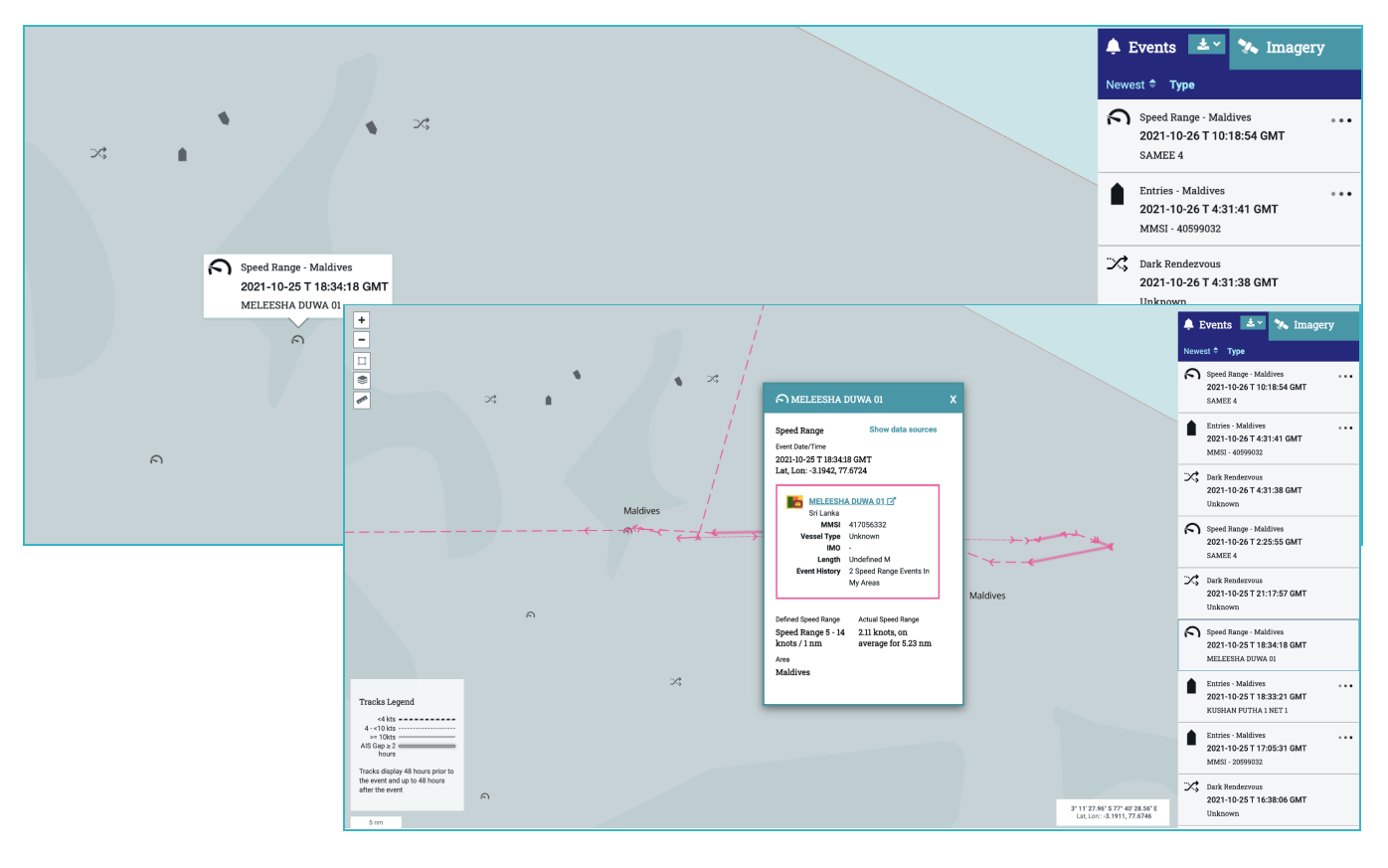

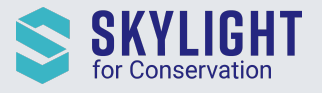

Speed Range events will be visible on the Vessel Details screens as well (e.g. when searching for a vessel).

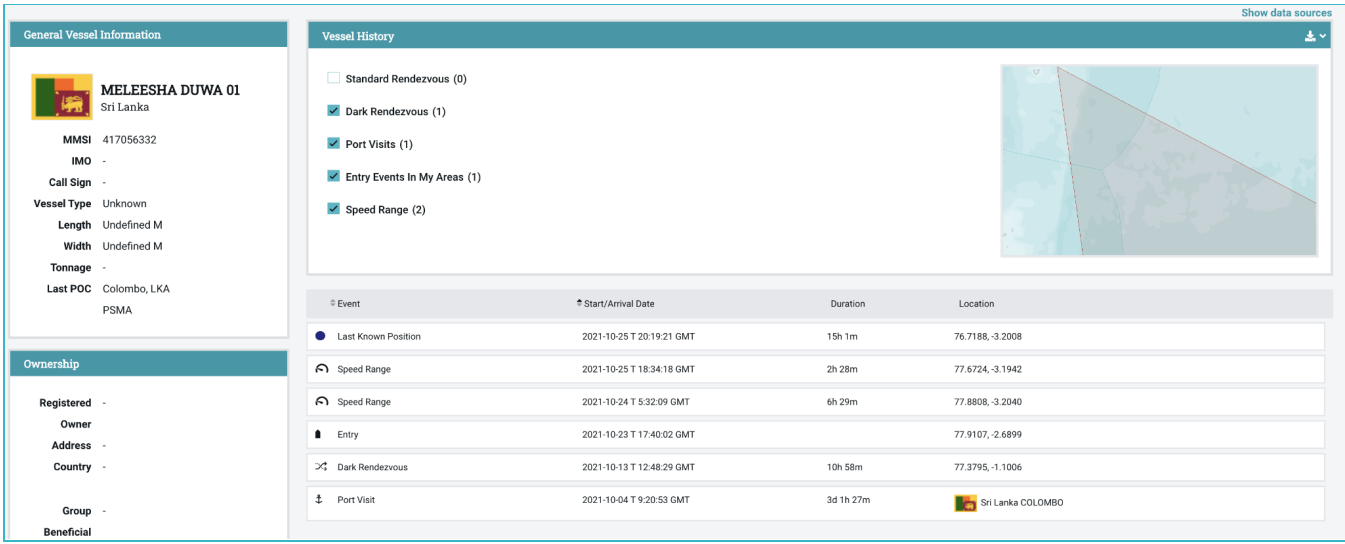

#### <span id="page-3-0"></span>**Getting Alerted to Speed Range Events**

You can receive sound and email notifications for Speed Ranges via the same process of setting up alerts used for Rendezvous and Entry events:

Г

- 1. Click on the Area of Interest on the map. In order to click on the area, it must be visible under the Areas menu and the "M Areas" layer.
- 2. (Optional) Apply filters, such as vessel type and nationality.
- 3. Click "Save as Alert" and choose what types of notifications to receive, such as in-app audio and email.

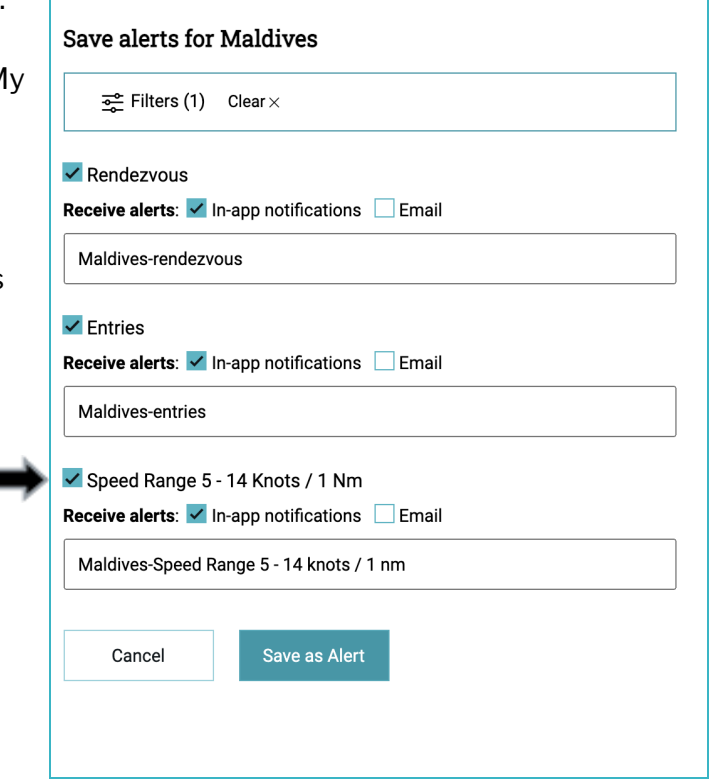

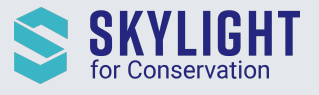

## <span id="page-4-0"></span>**Additional Support Resources**

Under the "My Skylight" menu, we have added more support options like how to contact us and find Frequently Asked Questions on our website.

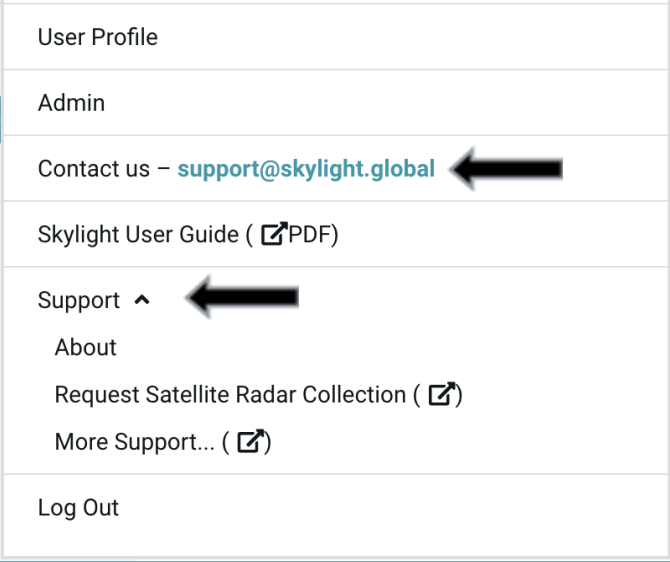